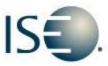

## INTERNATIONAL SECURITIES EXCHANGE

# **Market Information Circular**

Circular number: 2012-34 Contact: Dan Amar - Head of Market

**Operations** 

Date: September 28, Telephone: (877) 473-9989

2012

Subject: PrecISE Trade 5.2 is now available

The purpose of this Market Information Circular (MIC) is to advise members on an Optional PrecISE Trade upgrade. The new version of PrecISE Trade 5.2 is an optional release that is now available on the ISE website.

#### PrecISE Trade 5.2 now includes the following new features:

**Member Kill Switch** - Allows member firms to cancel all open orders and prevent new order submission. This is a powerful risk management tool that provides firms with immediate control of order activity. PrecISE can be used to activate Kill Switch for PrecISE, FIX, or DTI business unit(s).

**Add Liquidity Only Orders (ALO)** - ALO orders specify that the order can only be executed if it adds liquidity to the order book as a "maker". ALO orders will not remove liquidity and may be cancelled or optionally re-priced if marketable upon entry.

**PrecISE Order History Report** - Captures all PrecISE activity including time stamps and status throughout the life of an order, the PrecISE trader's name, parent/child history, and locate code in a single report. This supplements the existing PrecISE User Report, which reflects the established risk limits for each user. The reports are both available daily via the ISE FTP site. Please contact us at helpdesk@ise.com for access.

No action is required for **Smart-Updater** users. Smart-Updater users will be automatically upgraded in a phased approach starting Monday, October 1st, 2012. **Stand-Alone** users should follow the instructions below:

#### **Install Instructions:**

Remove all previous versions of PrecISE from your computer.

 Go to the member login link of <u>www.ise.com/login</u> and type "precise" in the name and password fields.

- The new version of PrecISE 5.2.
- In the box on the right is a link to the software downloads; the recommended install is "PrecISE smart updater", but if your firm does not allow automatic updates to new software releases, please click on "PrecISE Stand Alone" version.
- Once the software is installed and you launch the application, please put in host settings as precise.iseoptions.com or alternatively, 74.120.84.118 if you connect through the internet or 207.231.197.37 if you are a direct connect.
- Install process should take an estimated 5 minutes.

Members must have full administrator rights (Including Windows 7 users) to the folder which PrecISE is being installed.

### PrecISE 5.2 requires users to have installed Microsoft .NET 4.0.

PrecISE users must have Microsoft .NET 4.0 installed on their desktops in order to use PrecISE 5.2. This is a new optional release scheduled for October 1, 2012.

To verify the current Microsoft .NET version installed:

- A. If using a 64 bit machine, C:\WINDOWS\microsoft.net\Framework64\v4.0.X
- B. If using a 32 bit machine, C:\WINDOWS\microsoft.net\Framework\v4.0.X

If there is no folder with the name starting with v4.0 it will be necessary to upgrade.

For download instructions and additional information regarding the Microsoft .NET Framework Version 4.0 please follow either of these links.

If you have any questions, please contact the ISE Helpdesk at <u>Helpdesk@ISE</u>, or by calling 877-473-9989.